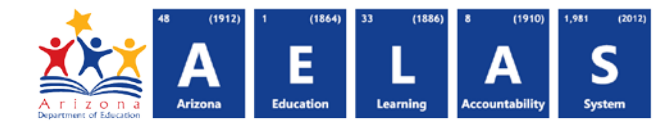

## **SPED72 – SPED Participation Report**

The SPED72 (SPED Participation Report) displays all students with SPED Needs and/or SPED Program Participation and whether or not they have passed FED SPED and State SPED integrity.

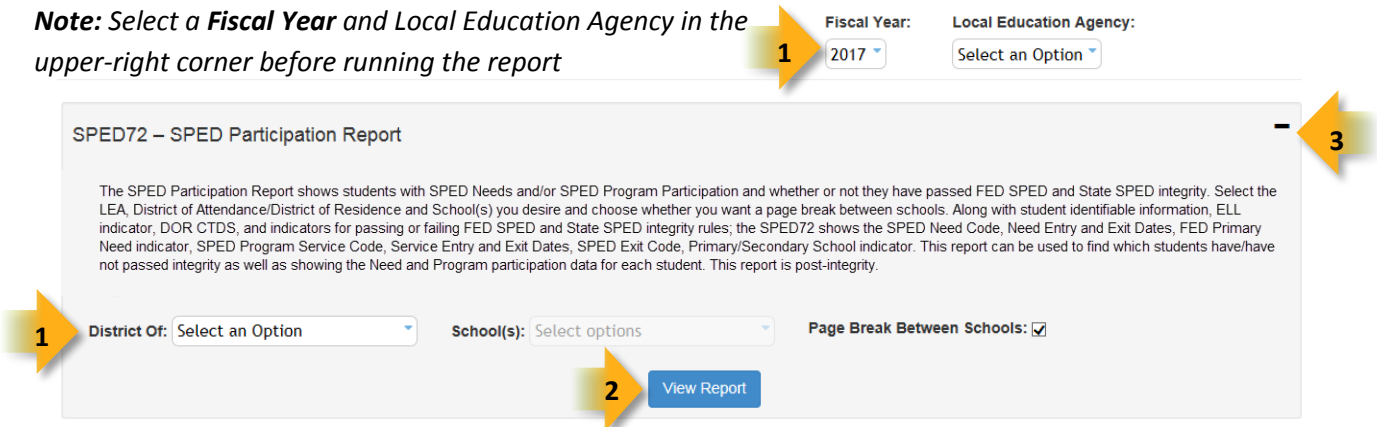

**(1) Reporting Parameters:** Users must choose a Fiscal Year and Local Education Agency, District of Attendance/Residence, a School or Schools from the drop-down menus.

• The **Page Break between Schools** check box displays each school on a separate page. This is only applicable for users with permissions to view submissions from multiple schools.

**(2) View Report:** Queries results (shown on Page 2).

**(3) Collapse:** To provide more room for viewing the report, the  $-$  button collapses the interface:

**(4) Expand:** Click the  $\div$  icon of a collapsed report to expand the search interface.

**(5) PDF/CSV/Print:** Selecting **PDF** prompts to save or open the report as a PDF file. Selecting **CSV** prompts to save or open the report as an Excel document. Selecting **Print** displays the report in a print preview window. Click the printer icon to print the report as it appears on the screen.

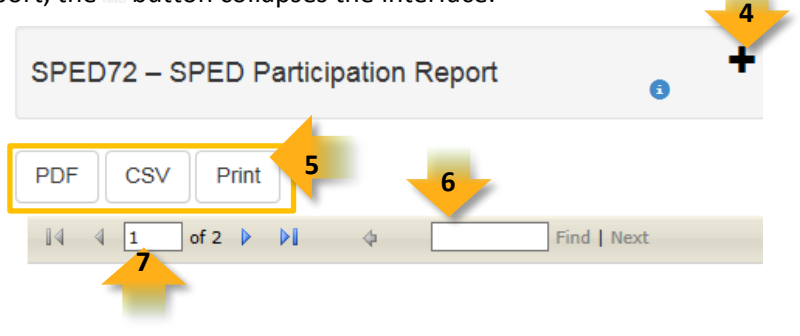

**(6) Search:** Type the name of entity, or part of a name, to quickly scan the report. Matches are highlighted blue.

**(7) Navigation:** The **A** and **b** buttons move forward and backward, one page at a time. The **14** and **b** buttons move to the first and last page, respectively. A specific page number can be entered in the textbox, followed by hitting Enter on the keyboard.

## **ADE Quick Reference Guides AzEDS Reports**

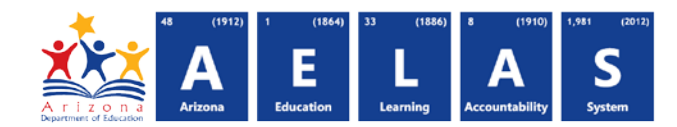

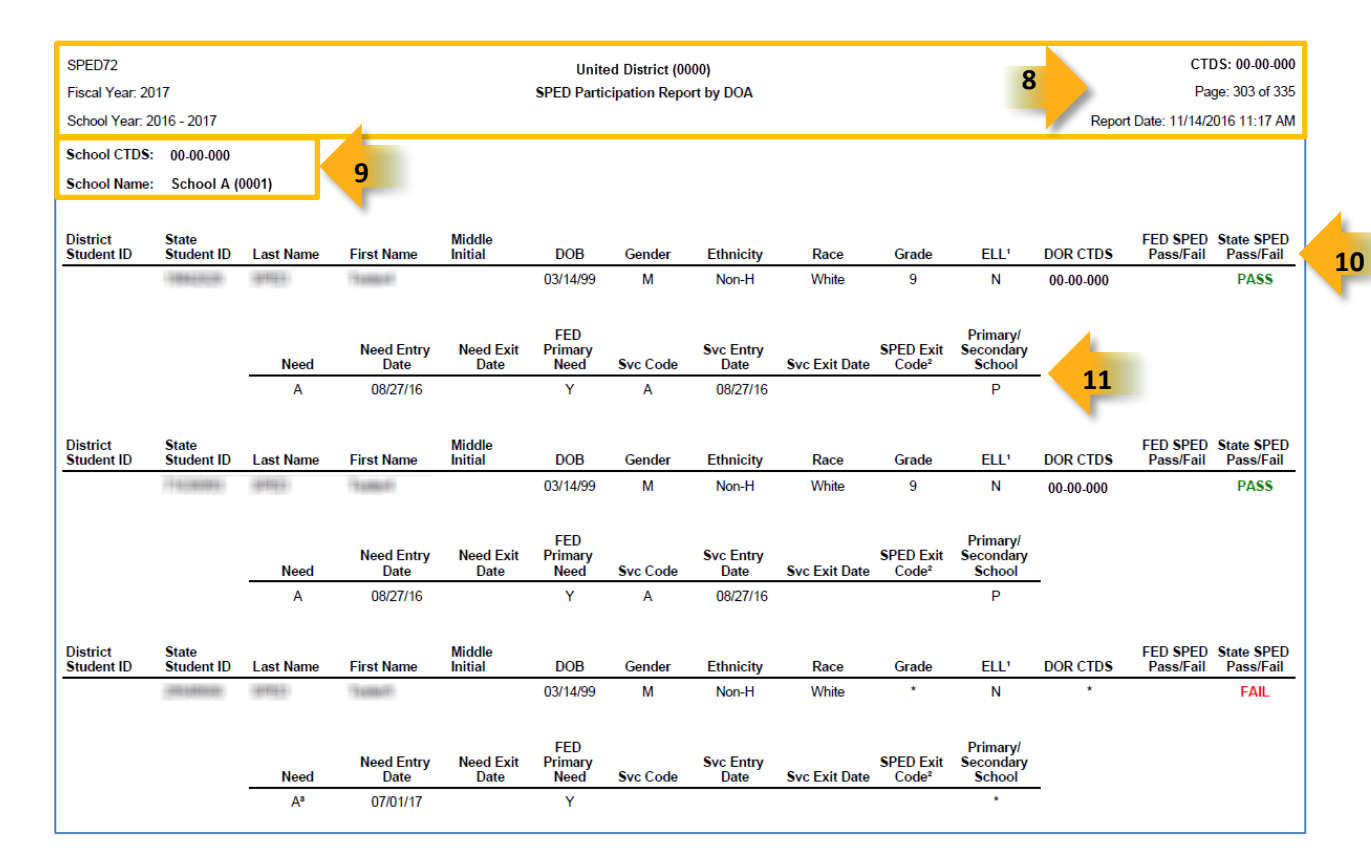

**(8) Header:** The report name, fiscal year, and school year display on the top-left corner each results page. The LEA name, Entity ID, and long report name display on the center of each results page. The CTDS number, page number, and date of the report display on the top-right corner of each results page.

**(9) Sub-Header:** The School CTDS, School Name, and School Entity ID display above the reporting results. If the **Page Break between Schools** box is checked on the parameter page, each school displays on a separate page.

**(10) Report Information – Student Demographics –** The following information is listed per student:

- **District Student ID:** The identification number supplied by the LEA
- **State Student ID:** The unique identification number supplied by ADE
- **Last Name, First Name and Middle Initial:** The Student's last name, first name and Middle Initial (if available)
- **DOB:** Student's date of birth
- **Gender:** Student's gender
- **Ethnicity:** Student's ethnicity
- **Race:** Student's race
- **Grade:** The Student's grade level. If a student changes grade levels mid-year, all SPED Need/Program records will show up for all grade levels.
- **ELL:** Indicates whether the student has an ELL Program Participation for the current fiscal year (Y=Yes, N=No)
- **DOR CTDS:** Displays the CTDS number of the student's district of residence (DOR)

## **ADE Quick Reference Guides AzEDS Reports**

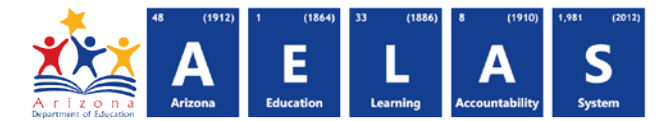

- **FED SPED Pass/Fail:** Indicates whether or not the student passed the FED SPED Integrity Rules or not
- **State SPED Pass/Fail:** Indicates whether or not the student passed the State SPED Integrity Rules or not

**(11) Need / SPED Program Participation Information – T**he following information is listed per student:

- **Need:** The SPED Need Code reported
- **Need Entry Date:** The SPED Need Entry Date associated with the Need Code
- **Need Exit Date:** The SPED Need Exit Date associated with the Need Code
- **FED Primary Need:** Indicates whether the need receiving services was marked as the Primary Need
- **Svc Code:** The SPED Program Service Code reported
- **Svc Entry Date:** The Entry Date associated with the SPED Program Service Code
- **Svc Exit Date:** The Exit Date associated with the SPED Program Service Code
- **SPED Exit Code:** The Exit Code associated with the SPED Program Service Code/Exit Date
- **Primary/Secondary School:** Indicates whether the service-providing school is the Primary (P) or Secondary (S) school

*Note: When results are exported to CSV, two additional columns are shown for the Student Need Resource ID and the Student Program Resource ID:*

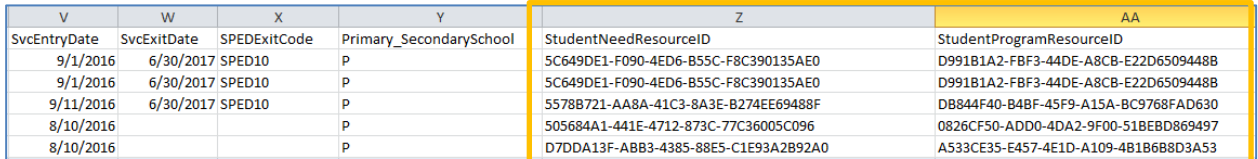

*This information is intended for vendors to use for data cleanup and programming purposes.*